## 如何在電視目錄中查看**"**序列號**"**

步驟 1.

ಀ  $1) (2) (3)$  $4) 5) 6$  $7(8)$  $9<sup>°</sup>$  $\overline{\mathbf{0}}$  $\frac{1}{2\sqrt{2\pi}}\sqrt{1-\frac{1}{2}}$  $\frac{1}{2}$ ψ  $\Omega$  $\mathbf{\underline{\mathrm{C}}}$ Ø  $\triangleleft$  $\bullet$  o o  $\bullet$ prime video  $\bigoplus_{i=1}^n$ wavve alexa coupang play  $<sup>•</sup>$ LG</sup>

在搖控上按設定鍵

步驟 2.

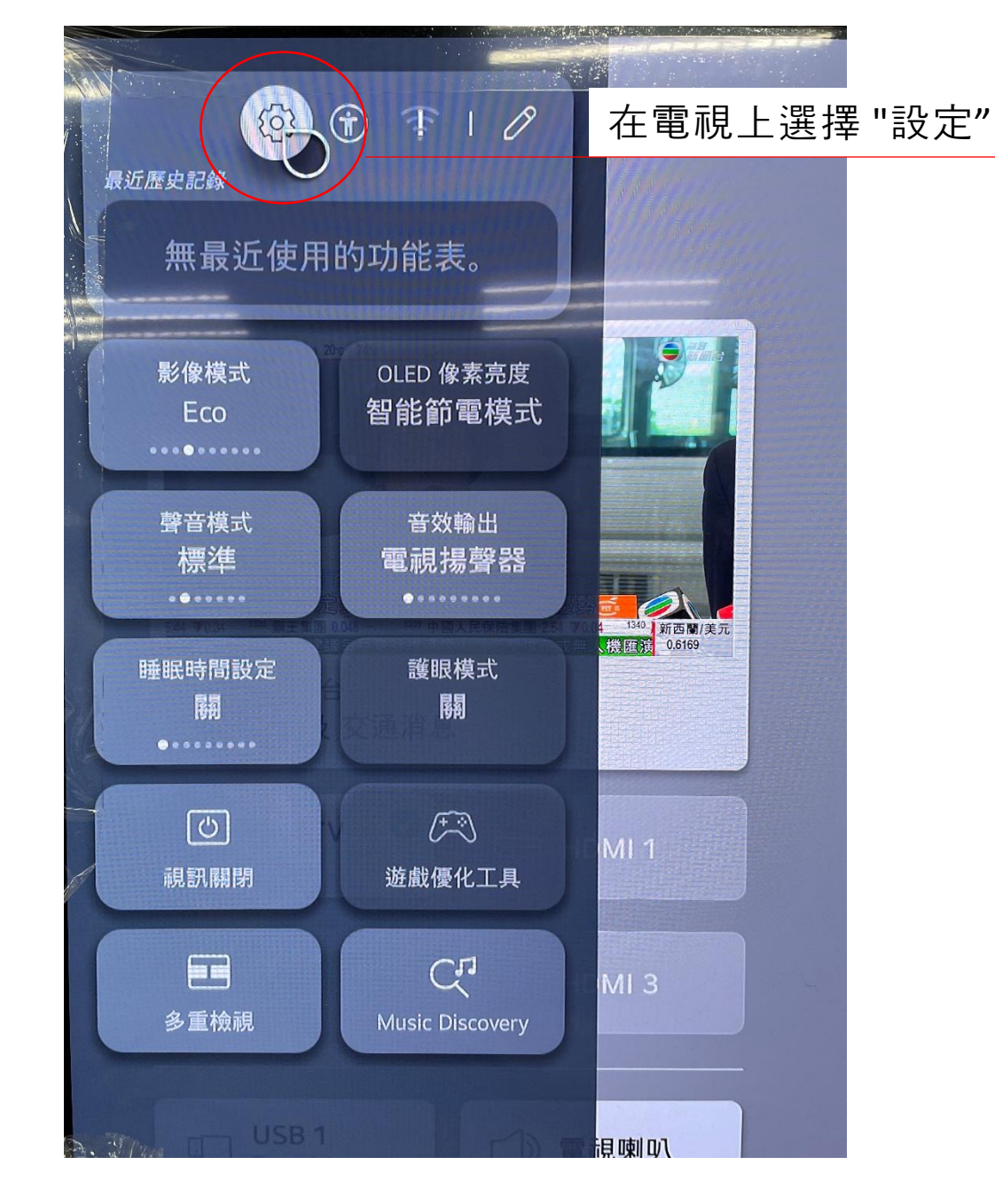

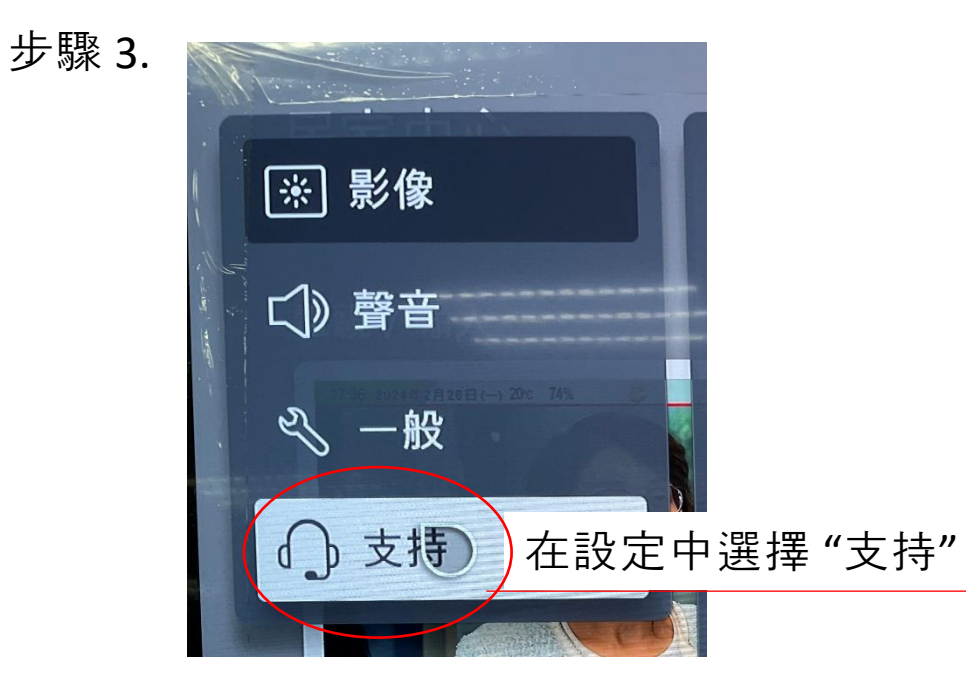

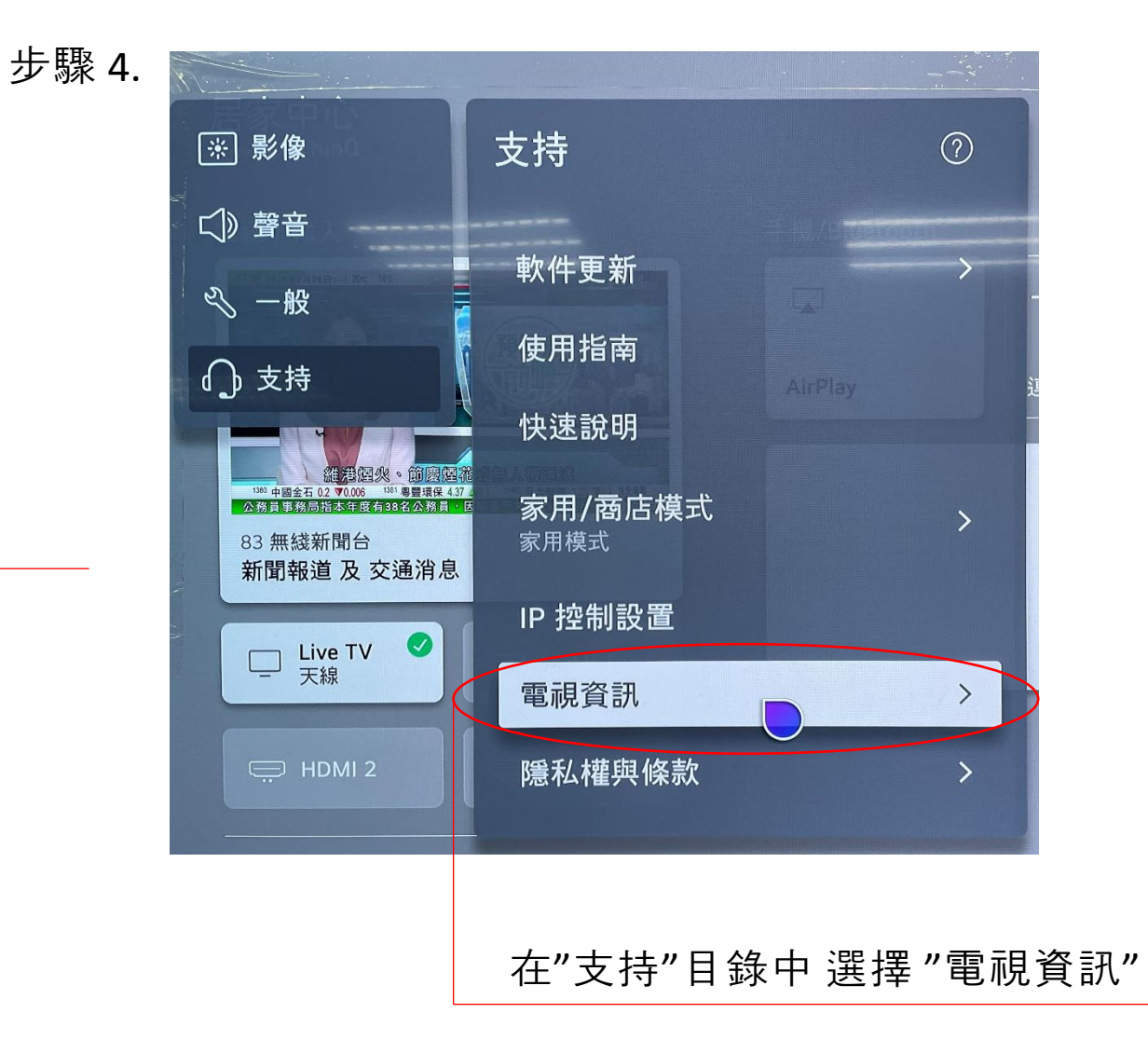

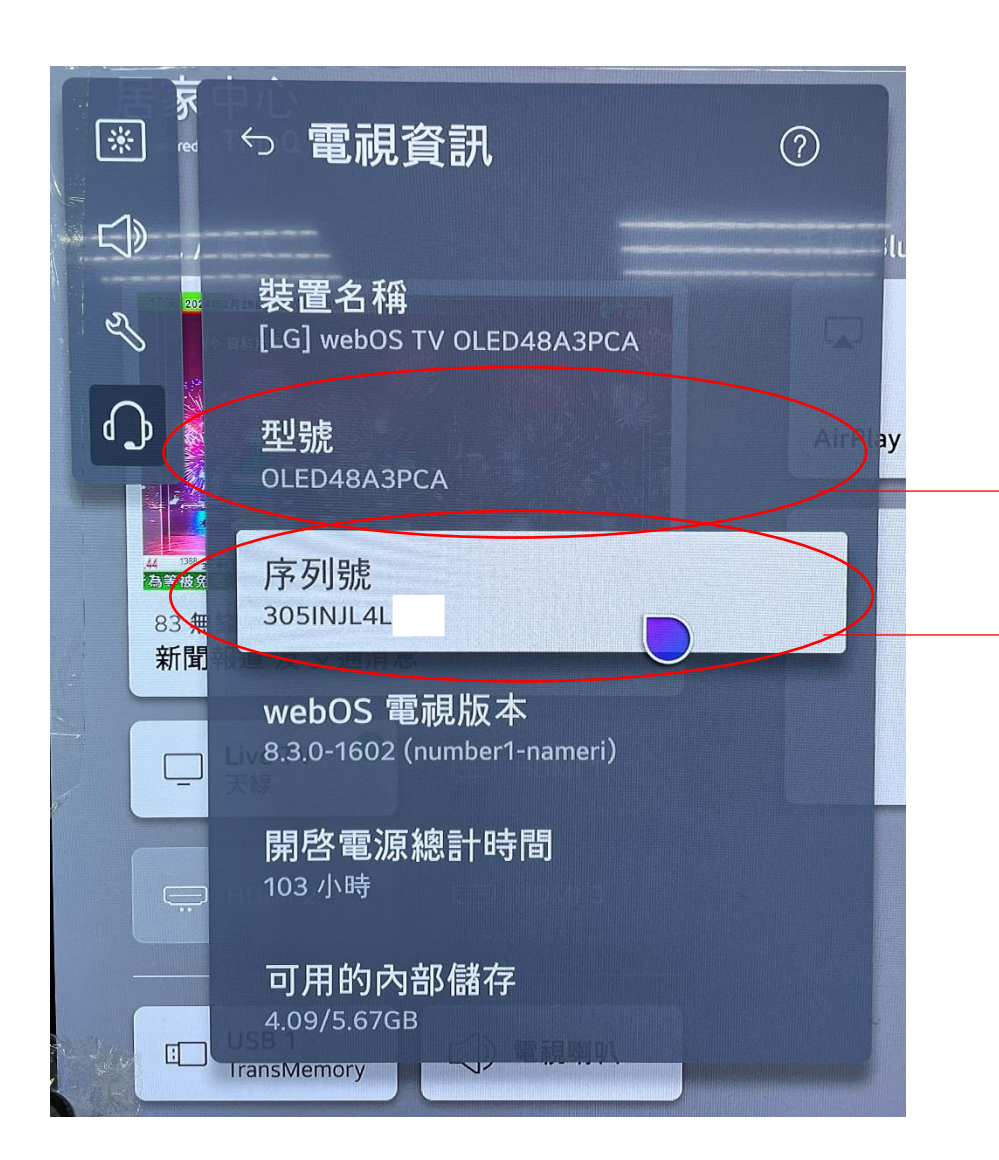

型號顯示在目錄中

序列號 顯示在目錄中